## Hoe kan ik de toegangsniveaus van een gebruiker in een virtuele account wijzigen?

## Inhoud

Alleen voor extern gebruik door klant/partner: deze instructies worden gegeven om klanten/partners te helpen de actie zelf uit te voeren om het probleem op te lossen. Als de klant/partner problemen tegenkomt in de instructies, laat u hen een case openen met licentieondersteuning (<https://www.cisco.com/go/scm>) om te helpen deze op te lossen. Voer deze handelingen NIET zelf uit als u een interne Cisco-bron bent buiten het Licensing Support-team.

Zorg er voordat u start voor dat u over het volgende beschikt:

- Active Cisco.com-account
- Toegang tot een actieve slimme account met een slimme accountbeheerder of een virtuele accountbeheerder.
- Stap 1: Ga naar [Cisco Software Central](https://software.cisco.com/) en log in met uw cisco.com referenties
- Stap 2: Selecteer de slimme account in de Smart Account Selector rechtsboven
- Stap 3: Ga naar Smart Account beheren en klik op Account beheren
- Stap 4: Ga naar het tabblad Gebruikers
- Stap 5: Klik op de gebruiker wiens toegang moet worden gewijzigd
- Stap 6: Klik op Toewijzen aan accounttoegang
- Stap 7: Kies de keuze 'Geselecteerde virtuele accounts'

Stap 8: Kies de gewenste gebruikersrol voor de gebruiker uit de vervolgkeuzelijst Gebruikersrol en klik op 'OK'

Stap 9: Selecteer vanuit de weergegeven wizard de virtuele accounts aan de linkerkant waarvoor de geselecteerde toegangsrol voor de gebruiker moet zijn ingeschakeld

Stap 10: Maak een selectie op basis van de toegangsbehoefte van de gebruiker en klik op:

- 'Alleen account toewijzen' als de toegang voor de geselecteerde virtuele account vereist is
- YAssign Account and Children' indien de toegang vereist is voor zowel ouder- als bijbehorende kinderaccount(s)

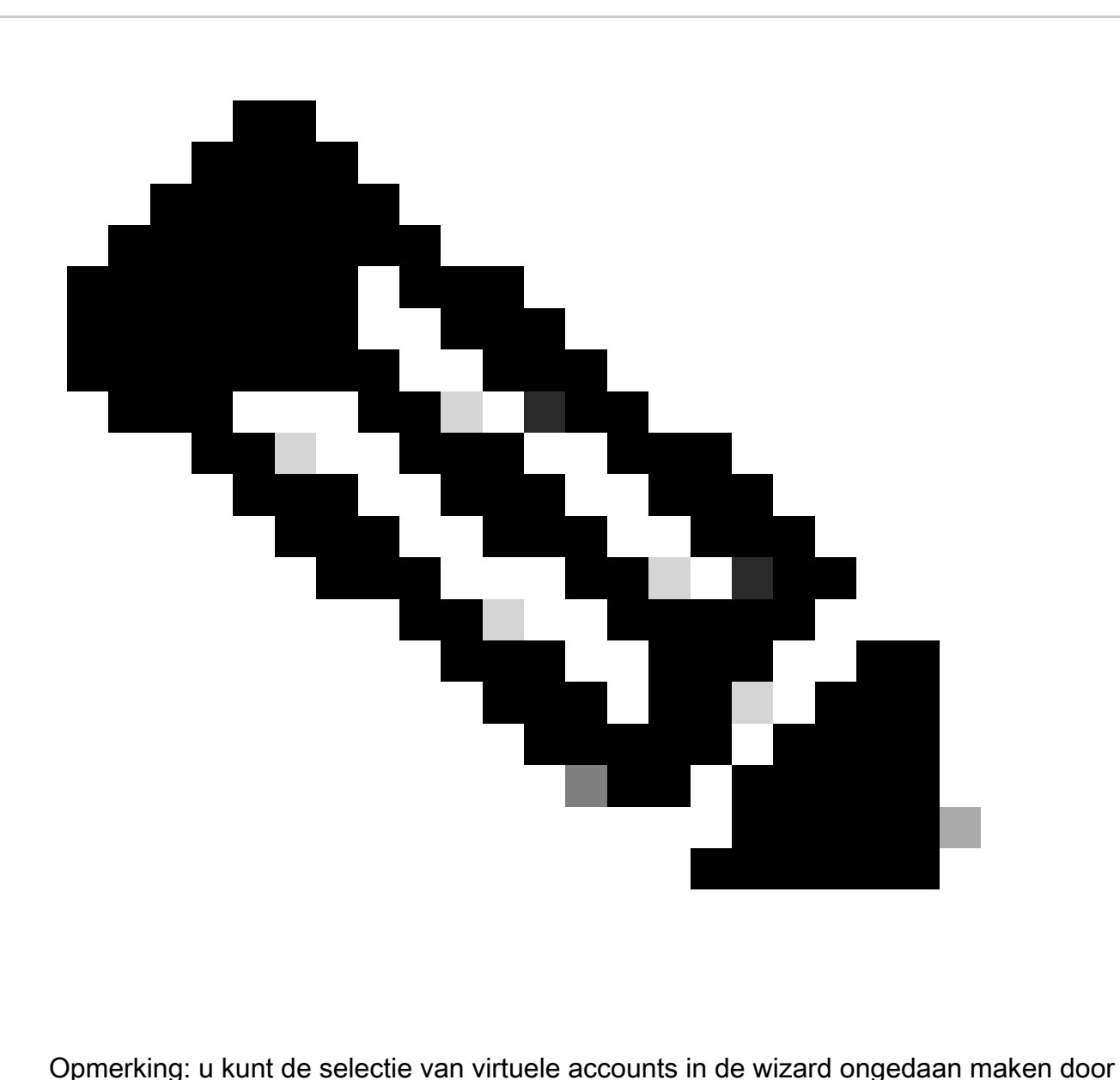

de opties "Geselecteerde ongedaan maken" en "Alles vrijmaken" te gebruiken

Stap 1: Zodra alles is ingesteld op de wizard per vereiste, legt u de wijzigingen vast door op OK te klikken

Probleemoplossing:

1. Ik kan de toegang van een gebruiker niet bewerken. Controleer uw gebruikersrechten, ALLEEN Smart Account-beheerder/Virtual-accountbeheerder heeft de toegangswijzigingsrechten.

Als u een probleem met dit proces ervaart, dat u niet kunt oplossen, opent u een case in [Support](https://mycase.cloudapps.cisco.com/case?swl) [Case Manager \(SCM\)](https://mycase.cloudapps.cisco.com/case?swl) met behulp van de optie Softwarelicenties.

Voor feedback over de inhoud van dit document kunt u [hier](https://app.smartsheet.com/b/form/b4046460ebdf4287bba6c3de30bd39b9) inzenden.

## Over deze vertaling

Cisco heeft dit document vertaald via een combinatie van machine- en menselijke technologie om onze gebruikers wereldwijd ondersteuningscontent te bieden in hun eigen taal. Houd er rekening mee dat zelfs de beste machinevertaling niet net zo nauwkeurig is als die van een professionele vertaler. Cisco Systems, Inc. is niet aansprakelijk voor de nauwkeurigheid van deze vertalingen en raadt aan altijd het oorspronkelijke Engelstalige document (link) te raadplegen.